# **Table of Contents**

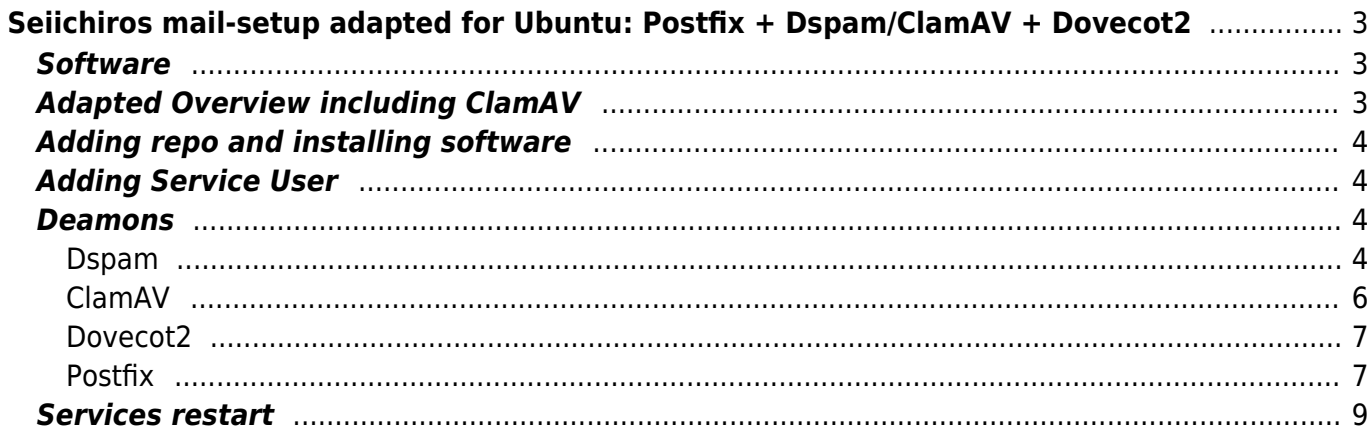

# <span id="page-2-0"></span>**Seiichiros mail-setup adapted for Ubuntu: Postfix + Dspam/ClamAV + Dovecot2**

To use Seiichiros mail-setup with Ubuntu 10.04 I have to make a couple of changes. I will describe here only these changes. The complete setup can be found on **[Seiichiros Website](http://www.seiichiro0185.org/blog:2011:01:my_mailserver_setup_postfix_dspam_dovecot)**.

The Ubuntu 10.04 standard repository doesn't offer a package for dovecot2. Dovecot1 doesn't support lmtp and the antispam plugin has a bug. With use of an additional repository the configurations can be made as described by Seiichiro. I had to made a few adjustments and I integrated support for ClamAV.

### <span id="page-2-1"></span>**Software**

- Ubuntu linux 10.04 LTS
- Postfix (version 2.7.0-1)
- DSPAM (version 3.6.8-9)
- Dovecot (version 2) extra repo

```
ii dovecot-antispam 2.0.0+hg45-0xk1 a
Dovecot plugin that helps train spam filte
ii dovecot-common 1:2.0.6-0xk1
secure mail server that supports mbox and ma
ii dovecot-imapd 1:2.0.6-0xk1
secure IMAP server that supports mbox and ma
ii dovecot-pigeonhole 0.2.1-0xk1
secure mail server - sieve and managesieve
```
## <span id="page-2-2"></span>**Adapted Overview including ClamAV**

```
Outgoing Mail:
mail client --outgoing mail--> postfix(Port 587) --> recipient smtp server
 |
                                                     |--> dovecot(sasl authentication) -->
passwd-file
Incoming Mail:
sender smtp server --incoming mail--> postfix(Port 25) --lmtp--> dspam --
smtp--> postfix(Port 10026) --lmtp--> dovecot(Sieve Filter) --> Users
Mailbox
\mathcal{L}^{\mathcal{L}} . The contract of the contract of the contract of the contract of the contract of the contract of the contract of the contract of the contract of the contract of the contract of the contract of the contrac
in the contract of the contract of the contract of the contract of the contract of the contract of the contract
version of the contract of the contract of the contract of the contract of the contract of the contract of the
                                                                                  clamav Virus check
```
### <span id="page-3-0"></span>**Adding repo and installing software**

vi /etc/apt/sources.list

```
...
deb http://codex.xiaoka.com/apt lucid main restricted
deb-src http://codex.xiaoka.com/apt lucid main restricted
apt-get update
apt-get upgrade
apt-get install dovecot-common dovecot-antispam dovecot-pigeonhole
```
### <span id="page-3-1"></span>**Adding Service User**

Unchanged: please see Seiichiros documentation

### <span id="page-3-2"></span>**Deamons**

#### <span id="page-3-3"></span>**Dspam**

You have to change the socket path to:

ServerDomainSocketPath "/var/spool/postfix/dspam/dspam.sock"

And create the according directory and correct rights.

mkdir /var/spool/postfix/dspam chown -R vmail.dspam /var/spool/postfix/dspam

My /etc/dspam/dspam.conf

```
## $Id: dspam.conf.in,v 1.72 2006/05/14 15:40:42 jonz Exp $
## dspam.conf -- DSPAM configuration file
##
```
Home /var/spool/dspam

StorageDriver /usr/lib/dspam/libhash\_drv.so

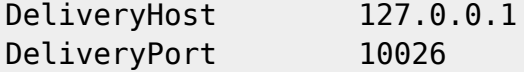

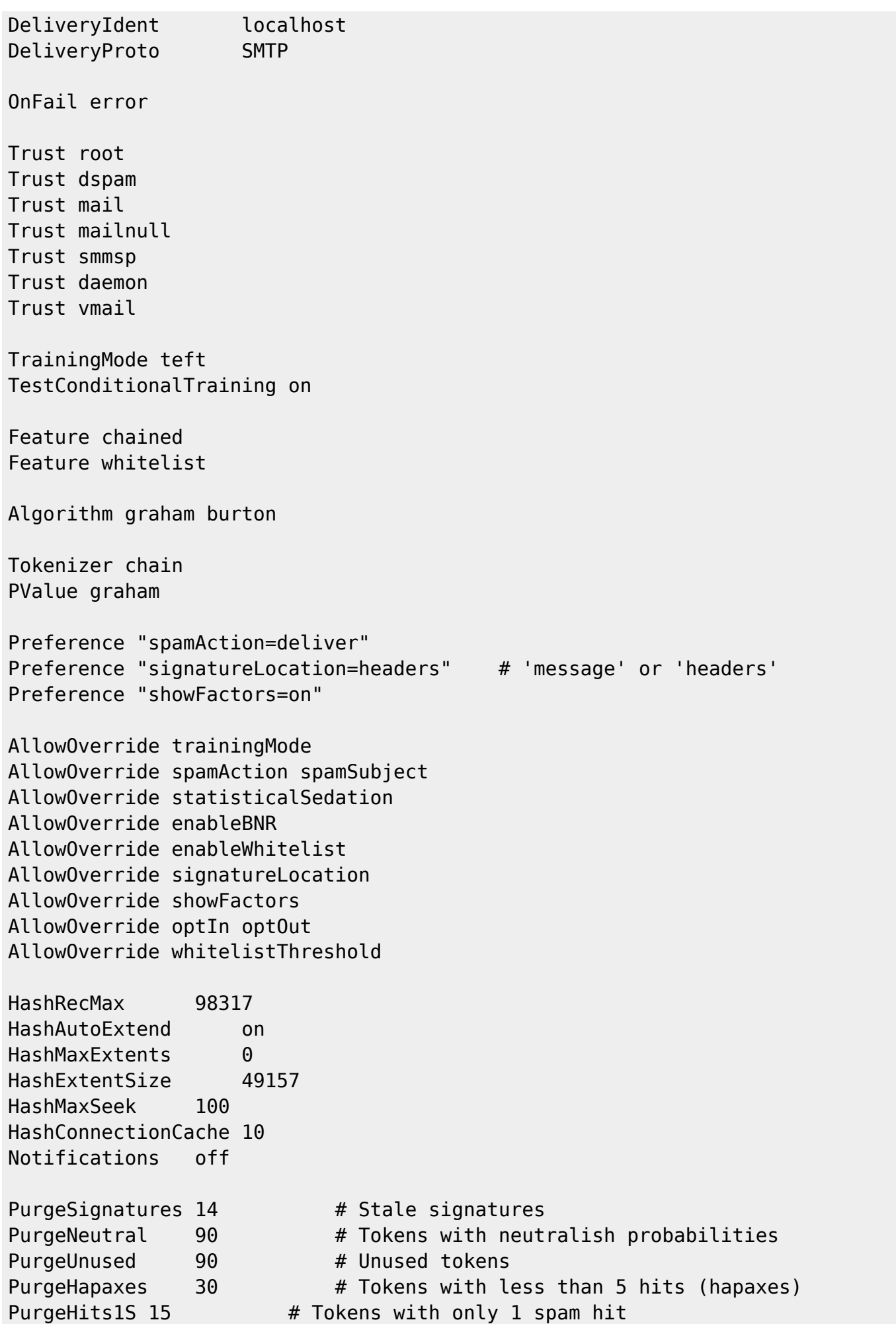

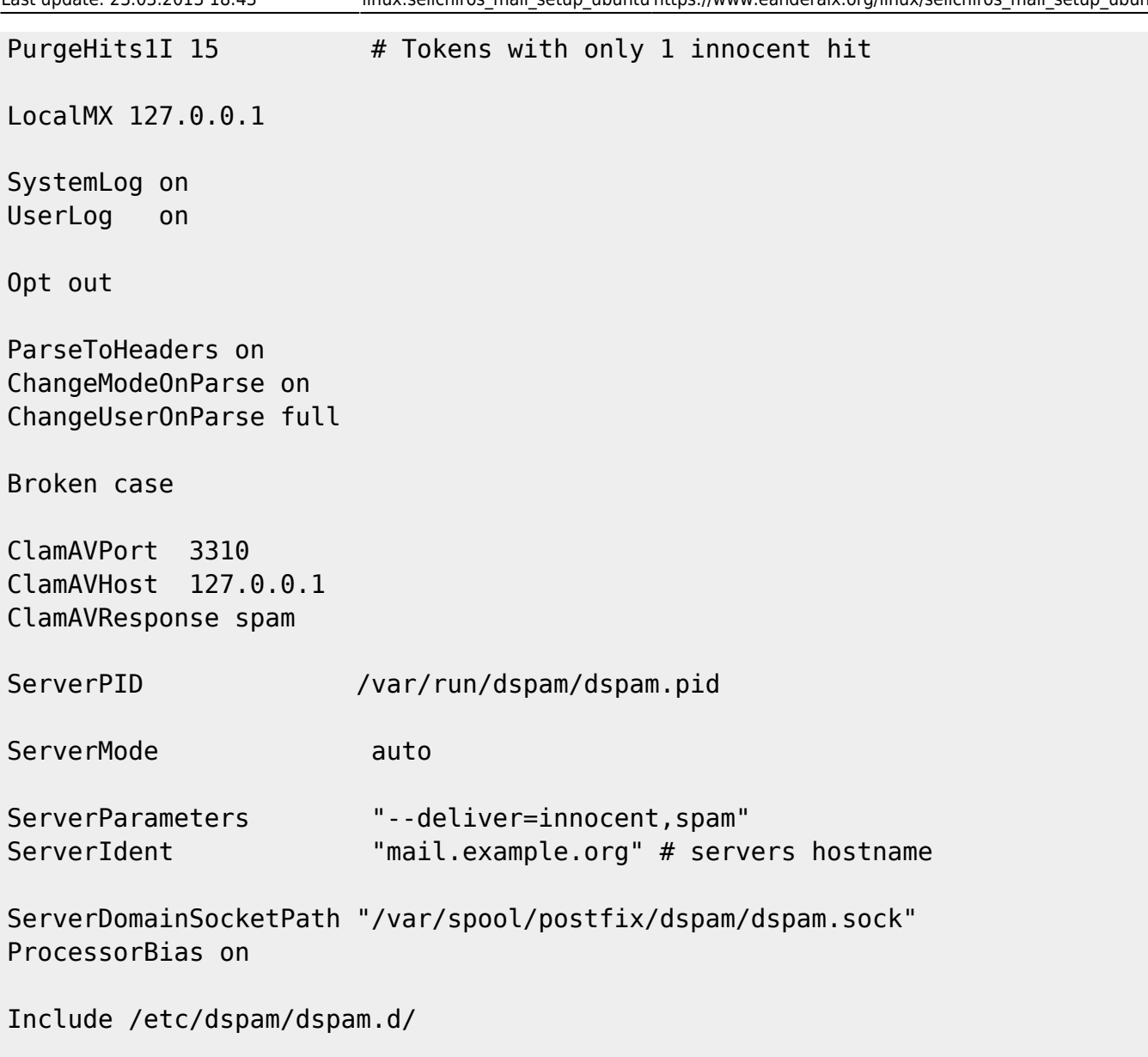

## EOF

In /etc/dspam/default.prefs you can configure the tagging behavior (tag only the message header and not the content … yes signature location in dspam.conf will be ignored). Change the "statisticalSedation" as you wish.

```
....
# Statistical Sedation: 0-10
statisticalSedation=2
# Signature Location: message, headers, attachment
signatureLocation=headers
....
```
#### <span id="page-5-0"></span>**ClamAV**

Comment the local socket and create a TCP socket:

```
...
##LocalSocket /var/run/clamav/clamd.ctl
##FixStaleSocket true
...
TCPSocket 3310
TemporaryDirectory /tmp
```
#### <span id="page-6-0"></span>**Dovecot2**

Comment the include when you don't need it:

##!include conf.d/\*.conf

And change the path for the sockets:

```
...
unix listener /var/spool/postfix/private/dovecot-lmtp {
# unix listener lmtp-client {
...
 unix listener /var/spool/postfix/private/auth {
# unix listener auth-client {
...
```
#### **Sieve Rule for infected Mails**

```
require ["fileinto"];
# rule:[VIRUS]
if anyof (header :contains "X-DSPAM-Result" "Virus")
{
         fileinto "Infected";
         stop;
}
```
#### <span id="page-6-1"></span>**Postfix**

Change the sockets according to the changes made in the config files

/etc/postfix/main.cf

```
...
virtual transport = lmtp:unix:private/dovecot-lmtp
...
```
/etc/postfix/master.cf

#

# Postfix master process configuration file. For details on the format

```
# of the file, see the master(5) manual page (command: "man 5 master").
#
# Do not forget to execute "postfix reload" after editing this file.
#
# ==========================================================================
# service type private unpriv chroot wakeup maxproc command + args
# (yes) (yes) (yes) (never) (100)
# ==========================================================================
smtp inet n - - - - - - - smtpd
  -o content_filter=lmtp:unix:dspam/dspam.sock
# Submission port 587 for client connection / sending mails from
authenticated users
submission inet n - - - - - - - - - - - - smtpd
  -o smtpd_tls_security_level=encrypt
  -o smtpd_sasl_auth_enable=yes
  -o smtpd_sasl_type=dovecot
  -o smtpd_sasl_security_options=noanonymous
  -o smtpd_sasl_path=private/auth
  -o
smtpd recipient restrictions=reject unknown recipient domain, reject non fqdn
recipient, permit sasl authenticated, reject
  -o milter_macro_daemon_name=ORIGINATING
#smtps inet n - - - - smtpd
# -o smtpd_tls_wrappermode=yes
# -o smtpd_sasl_auth_enable=yes
# -o smtpd client restrictions=permit sasl authenticated,reject
# -o milter macro daemon name=ORIGINATING
localhost:10026 inet n - n - - - smtpd
 -o content filter=
  -o
receive override options=no unknown recipient checks,no header body checks
  -o smtpd_helo_restrictions=
  -o smtpd_client_restrictions=
  -o smtpd_sender_restrictions=
  -o smtpd_recipient_restrictions=permit_mynetworks,reject
  -o mynetworks=127.0.0.0/8
  -o smtpd_authorized_xforward_hosts=127.0.0.0/8
#628 inet n - - - - qmqpd
pickup fifo n - - 60 1 pickup
cleanup unix n - - - - - - 0 cleanup
qmgr fifo n - n 300 1 qmgr
#qmgr fifo n - - 300 1 oqmgr
tlsmgr unix - - - 1000? 1 tlsmgr
rewrite unix - - - - - - - - - trivial-rewrite
bounce unix - - - - - - - 0 bounce
defer unix - - - - 0 bounce
trace unix - - - - 0 bounce
verify unix - - - - - - 1 verify
flush unix n - - 1000? 0 flush
proxymap unix - - - n - - - proxymap
proxywrite unix - a - a - n - a - a - n - proxymap
```

```
smtp unix - - - - - - - - - smtp
# When relaying mail as backup MX, disable fallback relay to avoid MX loops
relay unix - - - - - - - - - smtp
    -o smtp_fallback_relay=
# -o smtp helo timeout=5 -o smtp connect timeout=5
showq unix n - - - - - - - - showq
error unix - - - - - error
retry unix - - - - - error
discard unix - - - - - discard
local unix - n n - - local
virtual unix - n n - - virtual
lmtp unix - - - - - - - - lmtp
anvil unix - - - - 1 anvil
scache unix - - - - - - - 1 scache
# maildrop. See the Postfix MAILDROP README file for details.
# Also specify in main.cf: maildrop destination recipient limit=1
#
maildrop unix - n n - - pipe
  flags=DRhu user=vmail argv=/usr/bin/maildrop -d ${recipient}
# ====================================================================
#
# See the Postfix UUCP README file for configuration details.
#
uucp unix - n n - - pipe
  flags=Fqhu user=uucp argv=uux -r -n -z -a$sender - $nexthop!rmail
($recipient)
#
# Other external delivery methods.
#
ifmail unix - n n - - pipe
  flags=F user=ftn argv=/usr/lib/ifmail/ifmail -r $nexthop ($recipient)
bsmtp unix - n n - - pipe
  flags=Fq. user=bsmtp argv=/usr/lib/bsmtp/bsmtp -t$nexthop -f$sender
$recipient
scalemail-backend unix - n n - 2 pipe
  flags=R user=scalemail argv=/usr/lib/scalemail/bin/scalemail-store
${nexthop} ${user} ${extension}
mailman unix - n n n - - pipe
  flags=FR user=list argv=/usr/lib/mailman/bin/postfix-to-mailman.py
  ${nexthop} ${user}
```
### <span id="page-8-0"></span>**Services restart**

```
/etc/init.d/clamav-daemon restart
/etc/init.d/dspam restart
/etc/init.d/dovecot restart
/etc/init.d/postfix restart
```
From: <https://www.eanderalx.org/>- **EanderAlx.org**

Permanent link: **[https://www.eanderalx.org/linux/seiichiros\\_mail\\_setup\\_ubuntu](https://www.eanderalx.org/linux/seiichiros_mail_setup_ubuntu)**

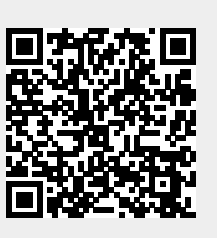

Last update: **23.03.2013 18:43**